# **คำจำกัดความ**

**ตำรา** หมายถึง เอกสารทางวิชาการที่เรียบเรียงอย่างเป็นระบบ อาจเขียนเพื่อตอบสนองเนื้อหา ทั้งหมดของรายวิชาหรือเป็นส่วนหนึ่งของวิชาหรือหลักสูตรก็ได้โดยมีการวิเคราะห์และสังเคราะห์ ความรู้ที่เกี่ยวข้อง และสะท้อนให้เห็นความสามารถในการถ่ายทอดวิชาในระดับอุดมศึกษา

**หนังสือ** หมายถึง เอกสารทางวิชาการที่เขียนขึ้นเพื่อเผยแพร่ความรู้ไปสู่วงวิชาการหรือผู้อ่านทั่วไป โดยไม่จำเป็นต้องเป็นไปตามข้อกำหนดของหลักสูตรหรือต้องนำมาประกอบการเรียนการสอนในวิชา ใดวิชาหนึ่ง ทั้งนี้จะต้องเป็นเอกสารที่เรียบเรียงขึ้นอย่างมีเอกภาพ มีรากฐานทางวิชาการที่มั่งคงและ ให้ทัศนะของผู้เขียนที่สร้างเสริมปัญญาความคิด และสร้างความแข็งแกร่งทางวิชาการให้แก่สาขาวิชา นั้นๆ หรือสาขาวิชาที่เกี่ยวเนื่อง

ที่มา : คู่มือการประเมินคุณภาพภายนอกรอบสาม (พ.ศ. 2554-2558) ระดับอุดมศึกษา หน้า 34

**ความแตกต่างของตำราและหนังสือ** คือ ตำราต้องครอบคลุมเนื้อหาสาระของวิชาหรือหลักสูตรมีบท และสารบัญเนื้อหาที่ชัดเจนสอดคล้องกับคำอธิบายรายวิชา แต่หนังสือไม่จำเป็นต้องเกี่ยวข้องกับวิชา หรือหลักสูตร แต่หนังสือถูกกลั่นกรองมาจากความสนใจ เชี่ยวชาญของผู้เขียน

ที่มา : [ก่องกาญจน์ ดุลยไชย](https://erp.mju.ac.th/person_detail.aspx?pid=MzU4OTkwMDAyNTEzMA==) เผยแพร่ออนไลน์ <https://erp.mju.ac.th/acticleDetail.aspx?qid=988>

**เอกสารประกอบการสอน** หมายถึง วัสดุหรือเครื่องมือที่จัดทำขึ้นซึ่งมีข้อมูล เนื้อหาสาระที่เป็น ประโยชน์ต่อประสบการณ์การเรียนรู้สำหรับนำไปใช้ในกระบวนการเรียนการสอนของครูและนักเรียน ให้เป็นไปตามหลักสูตรกำหนด

ที่มา : ราชบัณฑิตยสถาน (2539, หน้า 647)

### **การตั้งค่าหน้ากระดาษ**

• **การจัดหน้ากระดาษ**

#### **ข้อกำหนดการตั้งค่าหน้ากระดาษในคอมพิวเตอร์ให้จัดระยะดังนี้**

## **ขอบกระดาษ** ตั้งค่าหน้ากระดาษ A4 ด้านบน 2.5 เซนติเมตร (หรือ 1 นิ้ว) ด้านล่าง 2.5 เซนติเมตร (หรือ 1 นิ้ว) ด้านซ้าย 3.8 เซนติเมตร (หรือ 1.5 นิ้ว) ด้านขวา 2.5 เซนติเมตร (หรือ 1 นิ้ว) **จาก** หัวกระดาษ 2.5 เซนติเมตร (หรือ 1 นิ้ว)

#### • **แทรกหมายเลขหน้า**

- เลือก แทรก > หมายเลขหน้า จากนั้น เลือกตำแหน่งที่ตั้งและสไตล์ที่ต้องการ

ท้ายกระดาษ 2.5 เซนติเมตร (หรือ 1 นิ้ว)

- ถ้าไม่ต้องการให้หมายเลขหน้าปรากฏบนหน้าแรก ให้เลือก หน้าแรกต่างกัน
- ถ้าต้องการเริ่มต้นด้วย 1 บนหน้าที่สอง ให้ไปที่ หมายเลขหน้า > รูปแบบตัวเลขหน้า และ ตั้งค่า เริ่มต้นที่ จนถึง 0.
- เมื่อทำเสร็จแล้วให้เลือกปิดหัวกระดาษและท้ายกระดาษหรือกด Esc.
- **เลขกำกับหน้า** ให้พิมพ์ไว้ที่กลางหน้ากระดาษตอนบน/ล่าง หรือ คู่ขวา คี่ซ้าย แล้วแต่ความ เหมาะสม

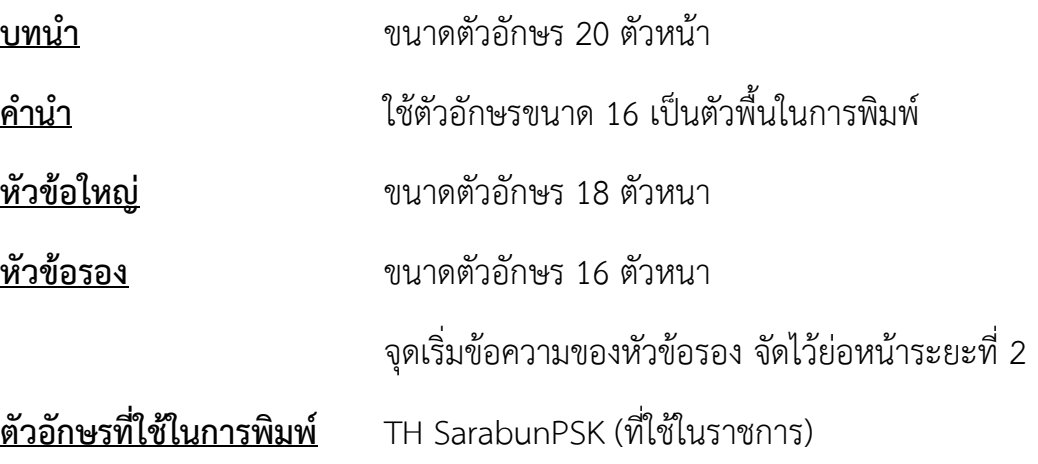

### **ขนาดที่พิมพ์ตำราสามารถเลือกได้ทั้ง 8 หน้ายก และ ขนาด B5 แล้วแต่ความต้องการ**

ขนาด 8 หน้ายก (19 x 26.5 ซม.)

ขนาด B5 (17 x 22 ซม.)

#### **ขนาดที่พิมพ์เอกสารการสอน**

A4 (21 x29.5 ซม.)